ZTE CORPORATION DE MEXICO, S. DE RL DE C.V. PASEO DE LA REFORMA 404, PISO 13 COL. JUÁREZ DELEGACIÓN CUAUHTÉMOC MÉXICO DF CÓDIGO POSTAL 06600 TEL. +52-55 5207-2786

 $FAX - +52$  55 5207-0020

http:// www.ztemobile.com.mx

También puede llamar al centro de atención a clientes ZTE. Del Interior al: 01800 83 ZTE3G (98334) Del Distrito Federal y Área Metropolitana al: 5207 3422.

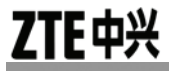

# Teléfono celular digital GSM

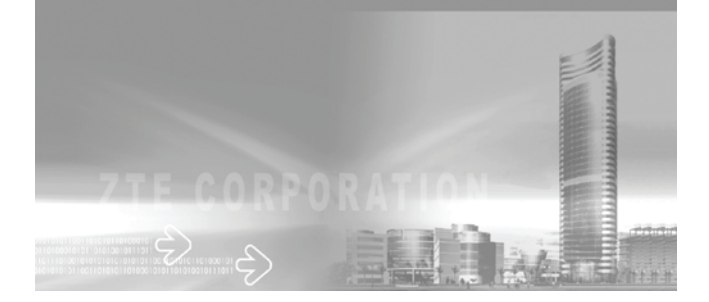

### Este manual es aplicable únicamente para el modelo ZTE-G R236 Copyright © **ZTE Corporation**

Todos los derechos reservados

Ninguna parte o sección de esta publicación puede ser extraída, reproducida, traducida o utilizada en ninguna forma y en ningún medio electrónico o mecánico, incluvendo fotocopia, microfilme, sin el consentimiento previo de ZTE Corporation.

ZTE Corporation opera con una política de desarrollo continuo. ZTE Corporation se reserva el derecho a realizar cambios e implementaciones a cualquiera de los productos descritos en este documento sin notificación alguna.

Versión 1, Julio 2011

## Precauciones de Seguridad Importantes

### Precauciones Generales

Su aparato móvil contiene circuitos electrónicos, imanes y un sistema de batería delicados. Usted debe tratarlo con cuidado y prestar atención particular a los puntos siguientes:

- No permita que el teléfono, la batería o accesorios entren en contacto con líquidos o humedad en cualquier momento. No sumerja el teléfono en ningún líquido.
- No coloque el aparato junto a discos de la computadora, a tarjetas de crédito, y a otras medias magnéticas. La información contenida en discos o tarjetas se puede afectar por el aparato.
- No pinte el aparato móvil.
- No deje el aparato de móvil o la batería en lugares donde la temperatura podría superar 60 °C, por ejemplo, el salpicadero de un carro o una ventana, detrás de un cristal en la luz solar directa, etc.
- No retire la batería del aparato móvil mientras el aparato está encendido.
- Tenga cuidado de no permitir que los objetos de metal, tales como monedas o teclados entren en contacto con los terminales de la batería.
- No deseche de la batería en el fuego. Las baterías del Li-ION del aparato pueden eliminarse de manera segura en un punto de reciclaje de Li-ION. Siga la normativa local para el reciclaje.
- No ponga la batería del aparato en su boca, como los electrólitos de batería pueden ser venenosos si son tragados.
- No intente desarmar el aparato o cualquiera de sus accesorios.
- No ponga una batería en un horno microondas, un secador, o un envase de alta presión.
- No conecte la batería directamente a una toma de corriente o cargador de mechero. Utilice solamente las unidades aprobadas del cargador.
- No perforar la batería con un objeto agudo tal como una aguja.
- No desmonte ni modifique la batería.
- No utilice una batería dañada o deformada.
- No deje caer, no lanzar, ni utilizar el aparato con tratamiento agresivo.
- No soldar la batería.
- Deje de usar la batería si el calor es anormal, olor, decoloración, deformación o condición anormal se detecta durante uso, carga, o almacenaje.
- Quite inmediatamente la batería cuyo ciclo vital ha expirado del equipo.
- Este equipo está equipado con una batería interna. Llévelo a un técnico de servicio calificado cuando se requiere la sustitución de la batería.
- El auricular se caliente durante el uso normal. Además, el teléfono se pueden calentar mientras que la batería se está cargando.
- Cuando un aparato está en modo de vibración, la vibración puede hacer a veces al aparato moverse.
- Tenga cuidado de no colocar el aparato cerca de fuentes de calor (tales como un calentador).
- Apague su teléfono antes de limpiarlo. Use un paño húmedo o anti estático para limpiar el teléfono. No use un trapo seco ordinario. No utilice productos químicos o limpiadores abrasivos ya que podrían dañar la cubierta.
- Recuerde hacer copias de seguridad de todos los datos importantes en su teléfono.
- Recordar reciclar: el empaque de cartón suministrado con este aparato móvil es ideal para reciclar.

**Advertencia:** En el acontecimiento de una fuga de la batería, tome el cuidado para mantener la descarga de la batería lejos de sus ojos o piel. Si la fuga entra en contacto con los ojos o la piel, por favor enjuague meticulosamente con agua limpia y consulte con un doctor.

### Seguridad del Avión

- Apague su teléfono antes de que el avión despegue. A fin de proteger el sistema de comunicación del avión contra la interferencia, está prohibido el uso de teléfonos móviles en vuelo. Si desea utilizar el teléfono móvil antes de que el avión despegue, se debe obtener el permiso de las tripulaciones de acuerdo a las normas de seguridad.
- Si el teléfono móvil tiene la función de encender automáticamente a una hora fijada, por favor revise su ajuste de alarma para que el teléfono no se encienda automáticamente durante el vuelo.

### Seguridad de Hospital

- Apague el teléfono y retire la batería en las zonas donde está prohibido el uso de teléfonos móviles.
- Siga las instrucciones dadas por el centro médico respecto sobre el uso de teléfonos móviles en sus instalaciones.

### Directivos Generales

- la legislación nacional prohíbe la copia privada de material con derechos de autor. Por favor, consulte la legislación nacional del país correspondiente en relación con el uso de dicho material.
- Muchas jurisdicciones tienen leyes y regulaciones sobre tomar fotografías en áreas públicas o privadas y para el tratamiento y uso posterior de dichas imágenes. El fabricante alienta a sus clientes a obedecer todas las leyes y respetar los derechos personales de los demás.
- Por favor, compruebe la disponibilidad de roaming de acuerdo con su proveedor de servicios.
- El uso de teléfonos móviles no se permite en algunas áreas sensibles a la radiación, tales como hospitales, centros de investigación y aviones. El usuario tiene la responsabilidad de apagar el dispositivo. Si hay alguna incertidumbre, usted debe quitar la batería del aparato.
- Respetar todos los avisos que indican apagar los teléfonos, como: cerca las estaciones de gas, o explosivos, y apagar el aparato/terminal inmediatamente.
- Si usted tiene una enfermedad del corazón, tenga cuidado con ajustes de la vibración de la llamada o del volumen del tono.
- No permita que los niños jueguen con el aparato, el cargador o las baterías.
- No utilice el aparato en áreas potencialmente explosivas.
- No intente hacer una llamada mientras la temperatura de la batería de carga está sobre 45°C.
- Tenga cuidado de no poner su aparato en el bolsillo trasero de sus pantalones o falda y luego sentarse en ella. Asimismo, no coloque el teléfono en la parte inferior de la bolsa donde se puede someter al exceso de peso o presión. Si lo hace, puede dañar la pantalla LCD y el lente de la cámara, lo cual puede causar mal funcionamiento.
- La operación de algunos dispositivos electrónicos médicos, tales como audífonos y marcapasos, puede ser afectada si el aparato se utiliza al lado de ellos. Observar advertencias y recomendaciones del fabricante.
- No dejar el aparato descargado o sin una batería durante mucho tiempo, ya que ciertos datos pueden ser borrados.
- Su teléfono contiene metal, que puede causarle un picazón, una erupción o eczema dependiendo de su condición física.

### Seguridad en Carretera

• Usted debe efectuar control apropiado de su vehículo siempre. Prestar su atención completa a la conducción.

- Observar todas las recomendaciones contenidas en la documentación de la seguridad de tráfico local.
- Salga de la carretera antes de hacer o de contestar una llamada, si las condiciones lo requieren. Comprobar si las leyes locales y/o las regulaciones restringen el uso de aparatos mientras conduce.
- Usted NO DEBE parar en el arcén de una autopista para contestar o para hacer a una llamada, excepto en una emergencia.
- Apague su aparato en un punto de reaprovisionamiento, tal como una gasolinera, incluso si usted no está reaprovisionando su propio vehículo.
- No almacenar ni llevar materiales inflamables o explosivos en el mismo compartimento que el aparato.
- Los sistemas electrónicos en vehículo, tal como frenos antibloqueo, control de velocidad y los sistemas de la inyección de combustible no son afectados normalmente por las transmisiones de radio. El fabricante de tal equipo puede aconsejar si está adecuadamente protegido de las transmisiones de radio. Si usted sospecha que hay problema del vehículo causados por las transmisiones de radio, consulte a su distribuidor autorizado y no encienda el aparato hasta que haya sido comprobado por un técnico calificado.

### Vehículos Equipados con Bolsas de Aire

Una bolsa de aire infla con gran fuerza. No coloque la unidad en el área sobre la bolsa de aire o en el área del despliegue de la bolsa de aire. Si el equipo inalámbrico del vehículo está instalado incorrectamente y la bolsa de aire infla, se resultaría en lesiones graves.

### Equipos de Tercera Persona

El uso de los equipos, de los cables o de los accesorios de tercera persona, no hechos o no autorizados por ZTE, puede invalidar la garantía de su aparato y también afectan negativamente a la seguridad/operación del aparato móvil.

## Mi ZTE-G R236

El dispositivo móvil ZTE-G R236 descrito en esta guía es aprobado para el uso en la red de GSM.

Al usar las características en este dispositivo, obedecer todas las leyes, respetar los derechos legítimos de otras personas, incluyendo los derechos reservados.

Las protecciones de los derechos reservados pueden evitar que algunas imágenes, la música y el otro contenido sean copiados, modificados, transferidos, o remitidos.

**Advertencia:** No encender el dispositivo cuando puede causar interferencia o peligro.

## Cumplimiento de las normativas de la FCC

Este dispositivo cumple la sección 15 de las normativas de la FCC. El funcionamiento está sujeto a las siguientes dos condiciones: (1) Este dispositivo no puede causar interferencia perjudicial, y (2) este dispositivo debe aceptar cualquier interferencia recibida, incluso la que cause un funcionamiento no deseado.

Precaución: los cambios o modificaciones no aprobados expresamente por el fabricante podrían anular el derecho del usuario a utilizar el equipo.

NOTA: este equipo se ha probado y ha demostrado cumplir los límites de un dispositivo digital Clase B según lo dispuesto en la sección 15 de las normativas de la FCC. Dichos límites están diseñados para proporcionar una protección adecuada frente a las interferencias perjudiciales en una instalación residencial. Este equipo genera, utiliza y puede irradiar energía de radiofrecuencia, y si no se instala ni se usa conforme a las instrucciones, puede causar interferencias perjudiciales en las comunicaciones por radio. Sin embargo, no hay ninguna garantía de que no se produzcan interferencias en una instalación particular. Si este equipo causa interferencias perjudiciales en la recepción de radio o televisión, lo cual puede determinarse apagando y encendiendo el equipo, se recomienda que el usuario intente solucionar dichas interferencias, adoptando una o varias de las siguientes medidas:

- Reoriente o cambie de ubicación la antena receptora.
- Aumente la separación entre el equipo y el receptor.

— Conecte el equipo a una toma de corriente de un circuito diferente al que está conectado el receptor.

— Consulte al distribuidor o a un técnico de radio/TV con experiencia para obtener avuda. Información de salud y seguridad

Energía de radiofrecuencia (RF)

Este modelo de teléfono cumple los requisitos qubernamentales de exposición a las ondas de radio

Este teléfono está diseñado y fabricado para no superar los límites de emisión a la energía de radiofrecuencia (RF) establecidos por la Comisión Federal de Comunicaciones o FCC del Gobierno de FF ULL

El estándar de exposición para los teléfonos celulares inalámbricos emplea una unidad de medida denominada tasa de absorción específica o SAR. El límite de SAR establecido por la FCC es de 1,6 W/kg. \* Las pruebas de SAR se han realizado siguiendo las posiciones de funcionamiento estándar aceptadas por la FCC, con el teléfono transmitiendo a su máximo nivel certificado de energía en todas las bandas de frecuencia probadas. Aunque los valores de SAR se determinan con el máximo nivel certificado de energía, el nivel real de SAR mientras el teléfono está en funcionamiento puede estar muv por debajo de dicho valor máximo. Esto se debe a que el teléfono está diseñado para funcionar con diversos niveles de energía, de forma que sólo se utilice la energía necesaria para alcanzar la red. En general, cuanto más cerca se encuentre de una antena de estación base inalámbrica, menor será la energía necesaria. Según se ha comunicado a la FCC, el valor más alto de SAR correspondiente a este modelo de teléfono tras probarse su uso en el oído es de 1.1 W/kg, mientras que al llevarse sobre el cuerpo de la forma descrita en esta quía de usuario, es de 1.2 W/kg. (Las medidas correspondientes al uso sobre el cuerpo son diferentes según el modelo de teléfono, en función de los accesorios disponibles y de los requisitos de la FCC).

Aunque pueda haber diferencias entre los niveles de SAR de varios teléfonos en varias posiciones, todos cumplen los requisitos gubernamentales.

La FCC ha otorgado una autorización de equipo para este modelo de teléfono, ya que todos los niveles de SAR remitidos y evaluados cumplen las directrices de exposición a RF de la FCC. La información de SAR correspondiente a este modelo de teléfono se encuentra en los registros de la FCC y puede consultarse en la sección de visualización de concesiones de http://www.fcc.gov/oet/fccid con el siguiente

FCC ID: Q78-GR236

En lo que respecta a su uso sobre el cuerpo, este teléfono se ha probado y cumple las directrices de exposición a RF de la FCC si se usa con un objeto que no contenga partes metálicas y se coloca a 1,5 cm del cuerpo como mínimo. El uso de otros accesorios puede impedir el cumplimiento de las directrices de exposición a RF de la FCC. Si no utiliza ningún accesorio para llevar el teléfono sobre el cuerpo ni sostiene el celular en el oído, colóquelo como mínimo a 1,5 cm del cuerpo cuando esté encendido.

## Contenido

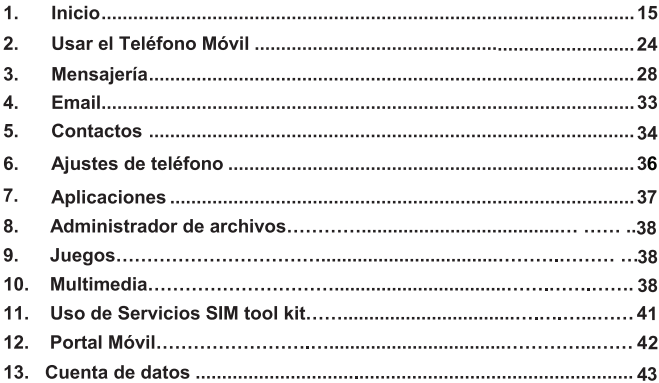

## 1. Inicio

### 1.1. Inicio

#### **Batería**

La batería recargable del ion del litio del teléfono móvil puede ser utilizada inmediatamente después de desempacar. Una nueva batería logra su pleno rendimiento, sólo después de completar tres ciclos de carga y descarga.

#### **Instalación de la batería**

- 1. Retire la cubierta de la batería haciendo palanca en la hendidura inferior.
- 2. Inserte la batería alineando los contactos dorados de ésta con los de la ranura de la batería.
- 3. Presione la parte superior de la batería hasta que encaje en su sitio.
- 4. Vuelva a colocar la cubierta de la batería y ciérrela suavemente hasta que oiga un clic.

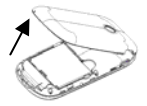

Retire la cubierta de la batería

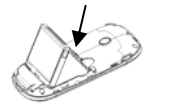

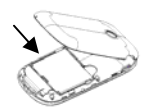

Retire la batería Presione la batería y vuelva a colocar la cubierta de la batería

#### **Remover la batería**

- 1. Asegúrese de que el teléfono celular está apagado.
- 2. Retire la cubierta de la batería.
- 3. Tire de la batería y extráigala del teléfono celular.

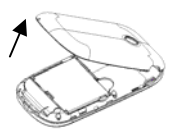

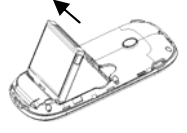

Abrir la cubierta levantar la batería

### Cómo insertar la tarieta SIM

Insertar la tarieta SIM como se indica:

- 1. Cerciorarse de que el teléfono esté apagado y el cargador este desconectado del teléfono.
- 2. Dar la vuelta al teléfono y quitar la cubierta.
- 3. Si la batería va está adentro, retirarla.
- 4. Sostener su tarieta SIM con la esquina cortada orientada como se muestra y, a continuación, deslícela hacia el interior del teléfono con los contactos dorados hacia abaio.
- 5. Colocar la batería.
- 6. Colocar la tapa de la batería.

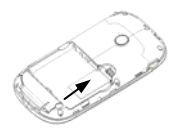

Insertar la tarieta SIM

#### ¿Qué es una tarjeta SIM?

Cada teléfono móvil tiene una tarieta SIM (módulo de identidad de suscriptor). Éste es un microchip que contiene su información personal como nombres y números de teléfono. Su teléfono no funcionará sin él. Si usted ya tiene ya contactos en su tarjeta SIM, pueden ser transferidos en la mayoría de los casos.

#### **Precaución:**

- No doblar, no rayar la tarieta SIM, ni tocar innecesariamente la superficie de metal. Puede dañar la información almacenada.
- $\triangleright$  No forzar la cubierta presionándola. Esto puede dañar la cubierta.

### **Cómo cargar la batería**

La batería necesita ser cargada por lo menos 6~8 horas antes de que usted pueda hacer su primera llamada.

1. Conectar su adaptador de corriente con el lado izquierdo de su teléfono móvil según las indicaciones del diagrama.

**Nota:** El lado con una flecha debe ser vertical mientras lo conecta.

- 2. Conectar el otro extremo del adaptador con la toma de corriente.
	- Cuando se está cargando la batería, la pantalla demostrará la animación de una batería que es llenada.
	- Cuando la batería se carga completamente, desconectar el cargador.

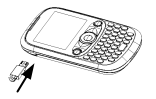

### Insertar y Remover una Tarieta de Memoria

El ZTE-G R236 soporta tarietas de memoria microSD, hasta 8GByte, Seguir las instrucciones de su proveedor de la tarieta microSD.

Para insertar una tarieta.

1. Abra la cubierta de la batería y retírela. Inserte la tarieta con los contactos metálicos hacia abajo hasta que encaje en la posición correcta.

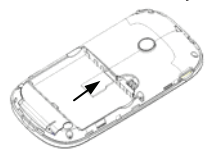

#### Encendido y Apagado del Teléfono:

Cerciorarse de que su tarieta de SIM esté insertada y la batería cargada.

Presionar la tecla de Finalizar/Encender para accionar el teléfono móvil. El teléfono buscará automáticamente la red

Notas: Puede ser necesario introducir el número de identificación personal (PIN) o el código del teléfono si usted ha configurado el bloqueo del teléfono o ha activado el PIN.

#### Mi Teléfono Móvil  $1.2.$ **Funciones de las teclas**

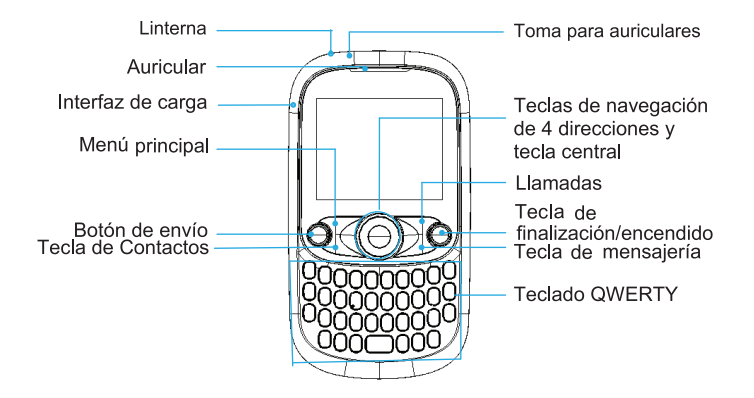

En la pantalla inactiva, mantenga pulsada la tecla **en la para bloquear el teclado**.

Para desbloquear el teclado, pulse la tecla programable izquierda "Desbloquear" y

luego pulse la tecla  $\pm$ 

Bloquear el teclado puede evitar operaciones accidentales en éste. Puede contestar una llamada entrante de la forma habitual cuando el teléfono está bloqueado.

### Pantalla principal

En la pantalla principal podrá encontrar los siguientes íconos:

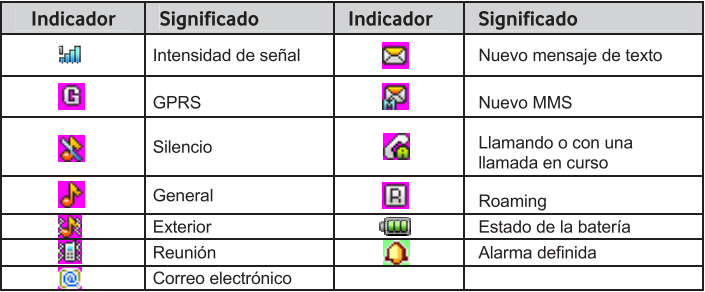

### 1.3. Ingreso de Texto

### **Modo de Escritura**

Su teléfono móvil proporciona los métodos de entrada siguientes: redactar el modo predictivo del texto (**ABC de Zi**), el modo alfabético (**abc**) minúscula, el modo alfabético (**ABC**) mayúscula y (**123**) modo numérico, ES,Español. El modo de escritura se despliega en pantalla, en la parte superior izquierda. Puede pulsar **Opciones** →**El método de entrada** para cambiar el modo de escritura.

### **Modo alfabético**

- Presionar A-Z para incorporar caracteres deseados.
- **Presionar para cambiar a otros métodos de entrada**
- Presionar  $\Box$  para ingresar un espacio.
- Presionar para suprimir letras a la izquierda del cursor.

### **Modo Numérico**

En modo numérico, utilizar las teclas numéricas para ingresar números.

**Notas:** Las letras no se pueden ingresar en este modo.

## 1.4. Operaciones Básicas

#### **Navegación de Menú**

Funciones y ajustes de las características del teléfono en menús y submenús. Ingresar al menú principal por medio de la tecla izquierda. Utilizar las **Teclas de Navegación** para seleccionar un submenú. Al ubicar el submenú deseado, presionar la tecla OK, continuar utilizando las Teclas de Navegación para seleccionar opciones dentro del submenú.

### **Teclas de Navegación en Modo de Espera**

Usted puede pulsar las cuatro **teclas de navegación** para ir a los distintos menús, accesando desde el modo en espera.

#### **Tecla de Navegación Arriba:**

Esta tecla le permite accesar de una forma rápida al menú de mensajes de texto. **Tecla de Navegación Abajo:** Esta tecla le permite tener acceso al STK. **Tecla de Navegación Izquierda:** Esta tecla le permite accesar a los contactos almacenados. **Tecla de Navegación Derecha:** Esta tecla permite ingresar al menú de juegos.

### **Bloqueo del teclado**

Se puede utilizar el bloqueo del teclado para evitar que las teclas sean presionadas accidentalmente.

En la pantalla principal, presionar la tecla **para bloquear el teclado.** Para habilitar de nuevo el teclado, presionar la tecla izquierda y luego presionar la tecla  $\overline{a}$ 

## 2. Usar el Teléfono Móvil

### 2.1. Realizar una Llamada

#### **Realizar una llamada en Modo de Espera**

Ingresar el número de teléfono y presionar la tecla Llamar.

Pulsar la **tecla finalizar** para cancelar o para terminar la llamada.

#### **Realizar una llamada a un Contacto**

En modo de espera, presionar la tecla derecha, utilizar las teclas de navegación para ubicar el contacto al que se desea llamar y presione la tecla Llamar.

**Editar:** También puede corregir un número de teléfono antes de realizar la llamada (por ejemplo, agregando un prefijo de la llamada del IP o un código de área) antes de hacer la llamada, de la siguiente manera: Ubicar el contacto al que se desea llamar, presionar la tecla Izquierda (Opción), seleccionar Llamar y Editar antes de llamar.

Si el contacto tiene números de teléfono múltiples, seleccionar el número que usted desea marcar y pulsar **tecla OK**.

#### **Realizar una llamada desde el Registro de Llamadas**

Ingresar al menú principal > Registro de Llamadas, utilizar las teclas de navegación derecha/izquierda para seleccionar el registro de llamadas Perdidas/Recibidas/Realizadas. Con las teclas de navegación Arriba/Abajo seleccionar el número que necesita, presionar la tecla Llamar ó presionar la tecla izquierda (Opción) > Llamar.

#### **Realizar una llamada desde el menú de mensajes**

En el modo en espera, ingresar a Menú > Mensajes > Bandeja de Entrada, seleccionar un mensaje del remitente a quien desea llamar, seleccionar "Opción" > Llamada.

### **Realizar una llamada por medio de marcación Rápida**

En modo de espera, presionar la tecla del número (2~9) correspondiente al número de teléfono en la lista de marcación rápida y luego presionar la tecla Llamar.

Notas: es reservado para su número del buzón de voz.

#### **Realizar llamadas de emergencia**

Ingresar el número de emergencia y presionar la tecla Llamar. Es posible marcar números emergencia cuando el teclado está bloqueado.

**Nota:** Usted puede marcar los números emergencia cuando la tarjeta SIM no está insertada. Consulte los números de emergencia con su proveedor de servicios.

### 2.2. Contestar Llamadas Entrantes

Presionar la tecla Llamar u Ok para contestar una llamada. Presionar la tecla Finalizar para rechazar la llamada.

**Precaución:** Ajustar el volumen del auricular a un nivel moderado para evitar lesión a su oído.

### 2.3. Opciones en Llamada

Después de haber contestado la llamada, las opciones siguientes están disponibles.

- Pulsar la Tecla Derecha para silenciar el micrófono. El micrófono será apagado para evitar que la otra persona escuche su voz. Para encender el micrófono, seleccionar **Activar Sonido**.
- Pulsar la **tecla OK** para activar el altavoz. Para apagar el altavoz, pulsar la **tecla OK** otra vez.

**Precaución:** Para evitar daño a su oído, no colocar el teléfono cerca de sus oídos mientras que el altavoz esté activado.

- Pulsar la **tecla izquierda** para tener acceso a más opciones.
	- **► Retenida: Dejar la llamada actual en espera o recuperar una llamada.**
	- **F** Terminar la Llamada: Terminar la llamada actual.
	- f **Altavoz:** Dar vuelta con. /desc. al altavoz.

## 2.4. Historia de Llamada

En pantalla principal, el **menú > llamadas** para comprobar llamadas y la duración recientes.

Utiliza la **tecla de derecha** correspondiente a **Llamadas (Llamadas, todas, Perdidas, Recibidos).**

En cada lista, seleccionar un expediente de la llamada y pulsar la **tecla OK** para ver su detalle, incluyendo número de teléfono, de la hora y de la fecha de la llamada, y de la duración de la llamada. Usted puede pulsar **tecla OK** para llamar el número, o para seleccionar **opciones** encontrar más opciones.

- **Enviar el mensaje:** Enviar un mensaje al número.
- **Llamar:** Hacer una llamada de teléfono al número o después de corregir el número.
- **Guardar número:** Salvar el número como nuevo contacto o actualizar el número existente del contacto.
- **Eliminar:** Suprimir el expediente de la llamada.

### 2.5. Usar Servicios de la Tarjeta de SIM (STK)

Para utilizar los servicios de la tarjeta de SIM, insertar su tarjeta de SIM en el teléfono al principio. Los servicios informativos de la tarjeta de SIM confían en el prestatario de servicios. Seleccionar el **menú > Telcel (Aplicaciones STK)**. El nombre exhibido en el servicio de STK es proporcionado por su proveedor de servicios.

### 2.6. Modo del Vuelo

En áreas donde está restricto el uso de dispositivos móviles, usted puede activar el modo del vuelo para inhabilitar la función del teléfono móvil pero todavía para utilizar otras funciones de su teléfono tales como calendario que hojea, aparato de reproductor de música, juegos. Usted no deberá hacer capaz/recibir llamadas, enviar/recibir los mensajes, o cambiar al modo del Internet en vuelo.

Para activar/desactivar el modo del vuelo:

En pantalla principal, seleccionar el **menú > Configuración < Perfiles de Teléfono**. Elegir **Fuera de línea** activar el modo del vuelo. El indicador aparecerá. Elegir otros perfiles para desactivar el modo del vuelo.

## 3. Mensajería

Seleccionar el **menú > mensajes** para tener acceso a sus mensajes.

### 3.1. Creando y Enviando un Mensaje

A pantalla principal, el **menú > mensajes > crear un mensaje de texto** e incorporan el contenido del texto del mensaje. Usted puede seleccionar **opciones > entrar opciones** para fijar modo de entrada y lengua de la entrada, u **opciones** selectas **> avanzado** Insertar contacto, Insertar email, insertar plantilla, Agregar tema, cambiar a MMS.

Si usted quiere componer un MMS, utilice la **tecla izquierda [opciones]** en el interfaz que

compone del texto. **agregar imagen**, **agregar vídeo**, **agregar sonido** o **agregar adjunto** para agregar archivos relevantes al mensaje, o seleccionar **avanzado > agregar tema**. El mensaje cambiará de un SMS a un MMS automáticamente. Después de que el mensaje se haya cambiado a un MMS, a una **tecla derecha**  presione **[opciones]** para agregar más imágenes, a vídeos, a sonidos o a un accesorio al mensaje. Usted puede también seleccionar **opciones de página** para agregar/las páginas de la diapositiva de la cancelación, fija la sincronización de la página, va después/página anterior, o selecciona la **inspección previo** para ver el mensaje de antemano.

**Las opciones dominantes de la** prensa **[agregar a recipiente]** o selectas **OKS > agregan a recipiente** para inscribir números a los recipientes los'. Usted puede seleccionar **opciones > corrige** para incorporar los números, o las **opciones > agregan de contactos a los** números s de **contactos**.

Pulsar la **tecla OK [enviar]** para enviar el mensaje. Usted puede también presionar **tecla suave correcta** y **opciones** selectas **> excepto a los bosquejos** para ahorrar el mensaje actual a los **bosquejos**.

### 3.2. Otras Acciones Relacionadas con los Mensajes

#### **Para contestar un mensaje**

Abrir el mensaje y presionar las **opciones OKS > la contestación dominantes** o selectas a contestar al remitente del mensaje. Usted puede también seleccionar **opciones > delantero** remitir el mensaje algún otro.

### **A los mensajes de la visión en diversas carpetas**

Seleccionar el **menú > la mensajería** y elegir de las carpetas siguientes:

- **Entrada de mensaje:** Almacenar todos los mensajes recibidos.
- **Bosquejos:** Almacenar los bosquejos del mensaje.
- **Salida de mensaje:** Almacenar los mensajes se están enviando que o alistarlos para ser enviados.
- **Enviado:** Almacenar los mensajes enviados.

### **Para seleccionar mensajes y suprimirlos**

En cada carpeta del mensaje, **opciones > cancelación** selectas para borrar el mensaje seleccionado. Para borrar mensajes múltiples, seleccionar los mensajes y presionar las **opciones > la marca/Unmark**. Entonces usted puede seleccionar las **opciones > la cancelación** para borrar todos los mensajes marcados.

#### **Para utilizar números en un mensaje**

Abrir un mensaje y **números** s de las **opciones > del extracto** para extraer todos los números posibles del mensaje. Usted puede seleccionar un número y excepto él a los contactos, o enviar un mensaje a o hacer una llamada a.

#### **Para manejar plantillas del mensaje**

Ir al **menú > a la mensajería > a las plantillas**. Hay 10 plantillas cargadas del texto que usted puede insertar a sus mensajes.

Presionar las **opciones dominantes** o selectas **OKS > el parte movible** para crear un

nuevo mensaje con las plantillas seleccionadas. Usted puede también seleccionar opciones > crea la plantilla para crear sus propias plantillas. Usted puede corregir o suprimir las plantillas que usted creó.

### Para configurar ajustes del mensaje

Ir al menú > a la mensajería > a ajustes para configurar los varios ajustes para SMS y el MMS

### Ajustes de SMS

- Centro del mensaie de SMS: Fijar el número de centro de mensaie de SMS. Usted necesita el número correcto enviar y recibir SMS normalmente. Su prestatario de servicios pudo haber fiiado el número para usted. Entrar en contacto con su prestatario de servicios si usted necesita más información.
- · Período de la validez: Fijar la hora que el centro del mensaje intentará entregar el mensaje hasta que se reciba.
- $\bullet$ Informe de la entrega: Dar vuelta al informe con./desc. de la entrega que le informa si el mensaje se entrega al recipiente.
- . Ahorrar a la localización: Seleccionar la localización para ahorrar su SMS.
- Ahorrar SMS enviado: Seleccionar si usted quiere ahorrar el SMS enviado.

### **Ajustes del MMS**

- **Cuentas del MMS:** Seleccionar sus cuentas del MMS. Usted puede también corregir estas cuentas pulsando **tecla suave izquierda**. Ajustes detallados incluyen **nombre de cuenta**, el **centro del MMS**, la **entrada de WAP** y el **punto de acceso de red**. Entrar en contacto con su prestatario de servicios si usted necesita más información.
- **Opciones del MMS:** Fijar el período de la validez, informe de la entrega, excepto límite enviado del MMS y del MMS.
- **Método de la recuperación:** Elegir recuperar el MMS inmediatamente o más adelante.

#### **Para recibir mensajes de difusión de la célula**

Ir al **menú > a la mensajería > a la célula Info.**

- Seleccionar **conforme a** agregan el asunto que usted está interesado adentro. Usted puede también corregir o suprimir asuntos existentes.
- Seleccionar la **lengua** para elegir la lengua de los mensajes de difusión que usted quiere recibir.
- Seleccionar el **estado del servicio** para dar vuelta con./desc. al servicio.

#### 3.3. Buzón de voz

Cuando los llamadores no pueden alcanzarle, pueden dejar mensajes del buzón de voz. Esta función requiere la ayuda de la red. Entrar en contacto con por favor su prestatario de servicios para más información.

Antes de usar la función del buzón de voz, seleccionar el **menú > la mensajería > el buzón de voz > número del buzón de voz** e incorporan su número del buzón de voz obtenido de su prestatario de servicios.

Para conseguir el buzón de voz, el **correo** del **menú > de la mensajería > de voz > consigue el buzón de voz** o se sostiene **e** en pantalla principal.

## 4. Email

La función del email permite que usted fije cuentas de correo electrónico del negocio y otras cuentas de correo electrónico personales.

### Configuración de Cuenta de Correo Electrónico

Esta es una guía para que configures tu cuenta de correo iTelcel en tú teléfono ZTE-G R236. **iTelcel** es una cuenta de correo gratis, con capacidad de 10GB y acceso desde tu Telcel o desde WEB. Una vez que realices tu primer llamada con costo desde tu sistema Amigo, o cuando tu línea de Plan de Renta esté activa; recibirás un SMS que te indicará que ya tienes una cuenta de correo iTelcel con tu número de teléfono como nombre de cuenta (por ejemplo: 5512345678@itelcel.com) y un número de 4 dígitos como contraseña.

1.- En el Menú principal selecciona menú **Ideas**. Selecciona **@iTelcel**.

2.- Escoja **Cuentas de correo electrónico**, oprima la tecla izquierda de Aceptar.

3.- Selecciona la tecla izquierda de **Opciones** y presiona **Editar**. Oprima la tecla izquierda de **Aceptar**.

4.- Edita tu **Dirección de correo electrónico, Nombre de pantalla, Nombre de usuario y Contraseña**. (Al finalizar cada operación presiona **Opciones** y selecciona **Realizado**).

5.- Al finalizar presiona **Realizado** (Botón derecho de la pantalla), selecciona **Si**, y después **Atrás**.

6.- Selecciona **Atrás** y selecciona **Enviar y recibir**, para sincronizar tus Email de **@iTelcel**.

iiListo!! Tu cuenta de correo @itelcel ha quedado configurada.

Nota: Para mayor detalles de este servicio consulta con tu operador local.

## 5.- Contactos

**Menú > Contactos**. Usted puede crear un nuevo contacto con un nombre y un número de teléfono en la tarjeta de SIM, o un contacto con más información sobre el teléfono. El teléfono puede almacenar 500 expedientes. La capacidad de la tarjeta de SIM puede variar.

#### **Crear un Contacto en su Teléfono Móvil**

Ingresar el número telefónico y presiona la tecla izquierda correspondiente a **Opciones,** selecciona **2.- Guardar en Contactos** y después **1.- Agregar contacto nuevo**, seleccione la opción más pertinente

**1.- Hacia SIM** o **2.-Hacia teléfono** 

#### **Crear un Contacto en Tarjeta de SIM**

Ir al **menú > Contactos** y **agregar contacto nuevo**. Si los contactos actuales en la pantalla son sus contactos del teléfono, seleccionar los **contactos de tarjeta de las**  **opciones > Hacia SIM** primero.

Incorporar el **Nombre** y el **Número** para el contacto. Entonces, **opciones** selecciona **> Aceptar**

## Perfiles del usuario

Acceda a **Menú**→ **Ajustes**→**Perfiles**. En este menú, puede seleccionar el perfil que prefiera. Las opciones de los perfiles son: General, Reunión, Exterior, Interior, Silencio, Auricular. Los ajustes predeterminados para cada perfil individual están predefinidos de fábrica. Puede cambiarlos en el menú **Opciones**→**Personalizar**.

- **Ajuste de tono**: permite definir el tono según las diferentes situaciones.
- **Volumen**: permite establecer el tono de llamada y el tono de tecla.
- **Tipo de alerta**: permite elegir entre cuatro modos basados en llamada y vibración.
- **Tipo de timbre**: permite elegir entre Único, Repetido y Ascendente.
- **Tono adicional**: permite que el teléfono avise al usuario en caso de advertencia, error, campo activado o conexión.
- **Modo de respuesta**: puede seleccionar cualquier tecla para responder una llamada.

**Nota**: el modo Auricular sólo se puede activar con un auricular conectado. El modo Silencioso sólo puede estar activado o desactivado.

## 6.- Ajustes de teléfono.

En el teléfono, puede ajustar diferentes valores de configuración. Acceda a **Menú**→**Ajustes**.

- **Ajustes del teléfono**: defina hora y fecha, y programe el encendido y apagado, seleccione el idioma, defina la visualización, Modo de vuelo,etc. En el Modo de vuelo, sólo puede usar el programa local del teléfono y se desactivarán todas las funciones inalámbricas.
- **Ajustes de llamada**: define los servicios suplementarios soportados de la Red como Identificador de llamada, Llamada en espera, Desvío de llamadas, Bloqueo de llamadas, Grupo de usuario cerrado, Ajustes avanzados. Nota: Verifique con su proveedor de servicios para más detalle.
- **Ajustes de Red**: defina si la red se selecciona automáticamente o manualmente. Defina las redes preferidas y el modo de conexión GPRS.
- **Ajustes de seguridad:** defina las funciones de seguridad para protegerlo del uso no autorizado del teléfono y de la tarjeta SIM.
- **Restaurar configuración de fábrica:** ingrese la contraseña del teléfono para restaurar las configuraciones de fábrica. Si usa esta función puede perder parte de su información personal, sea cuidadoso.

**Nota:** es posible que deba ingresar la contraseña del teléfono en algunas de las interfaces de ajustes de seguridad. La contraseña predeterminada es 1234. Acceda a **Ajustes de seguridad**→**Cambiar contraseña**→**Bloqueo del teléfono** para cambiar la contraseña del teléfono.

## 7.- Aplicaciones

Acceda a **Menú**→**Aplicaciones**.

• **Calendario:** Ingrese a **Calendario**, aparecerá el calendario del mes actual y la fecha actual estará marcada con un recuadro de fondo en un color especial. Puede ir a **Opciones→Agregar** evento para definir un evento para un día y el teléfono le recordará acerca de este evento en dicha fecha.

 **Tareas:** Puede agregar tareas.

• **Alarma.** 

Puede ver y editar los ajustes de la alarma. También puede activar o desactivar las alarmas. Al pulsar **Editar**, puede configurar las funciones correspondientes de la alarma de acuerdo a las instrucciones.

• **Reloj mundial.** 

Permite ver la hora en diferentes ciudades.

#### **Linterna.**

Menú > Aplicaciones> Extra > Linterna Para activar o desactivar la Linterna. También puede dejar presionada la tecla en el teclado principal para activarla.

## 8.- Administrador de archivos

Puede revisar todas las carpetas del teléfono o la tarjeta de memoria, crear carpetas nuevas, cambiarles el nombre, eliminarlas, ordenarlas, etc. Los archivos que descargue de Internet se almacenarán en estas carpetas.

**Nota**: cuando selecciona **Formato**, se perderán todos los datos, por lo que debe tener cuidado con esta función.

## 9.- Juegos

Acceda a **Menú**→**Juegos**.

• **Juegos.-** Trae un juego predeterminado

## 10.- Multimedia

Acceda a **Menú**→**Multimedia**.

• Televisión

Seleccione el país o área en la que se encuentra y el teléfono buscará automáticamente los canales de televisión móvil. Mostrará una lista de canales y una interfaz de vista previa.

♦ Seleccione un canal y pulse la tecla central para verlo.

- ♦ Pulse las teclas de navegación izquierda/derecha para cambiar a otro canal de televisión móvil.
- ♦ Pulse las teclas de navegación hacia arriba/abajo para ajustar el volumen.

Nota: para obtener una alta calidad en la televisión móvil, extienda la antena que se encuentra en la parte superior derecha del teléfono.

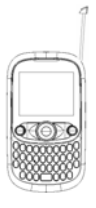

• Visor de imágenes.

Las imágenes que desee ver en el **Álbum** debe ubicarlas en la carpeta**...\Fotos** en el teléfono o en la tarjeta de memoria, y en **Opciones**→**Almacenamiento**, el almacenamiento se debe definir en el teléfono o en la tarjeta de memoria, según corresponda. Puede seleccionar una imagen y visualizarla.

• Cámara.

Apunte el lente de la cámara hacia el obietivo y, a continuación, pulse la tecla central para comenzar, vuelva a pulsarla para poner en pausa y pulse la tecla programable derecha para finalizar la grabación.

Antes de grabar un video, pulse las teclas de navegación de 4 direcciones para aiustar el brillo y el zoom al tamaño correcto.

• Reproductor de video

Los videos que desee ver en Reproductor de video deben estar en la carpeta ... Videos del teléfono o en la tarieta de memoria, y en Opciones-Almacenamiento, el almacenamiento se debe definir en el teléfono o en la tarieta de memoria, según corresponda.

A continuación, puede seleccionar un video y reproducirlo.

Reproductor de audio  $\bullet$ 

Puede reproducir el audio que está en el teléfono o en la tarjeta de memoria.

En Lista→Opciones, puede actualizar la lista de reproducción y hacer configuraciones nersonales.

Nota: Los archivos de audio tienen que ser quardados en la carpeta "Música" de su teléfono o tarjeta de memoria. Si está carpeta no existe, es necesario crearla va que sin está no es posible que el teléfono reconozca la lista de música. Ya que si abriera otra carpeta con otro nombre, no será reconocida.

Grabadora de voz

Acceda a **Opciones**→**Nueva grabación** para grabar un clip de sonido. Acceda a **Opciones**→**Lista** para ver los clips de sonido grabados.

Acceda a **Opciones**→**Configuración** para definir el formato del archivo.

• Radio FM

Puede buscar y escuchar emisoras de radio en el dispositivo. En la interfaz de la radio FM, puede pulsar las **teclas de navegación hacia arriba/abajo** para ajustar el volumen, pulse las **teclas de navegación hacia la izquierda/derecha** para sintonizar la frecuencia y pulse la **tecla central** para poner en pausa. Seleccione **Opciones** para acceder a los submenús:

**Nota**: la calidad de radiodifusión depende de la cobertura de la emisora de radio en dicha zona específica.

## 11. Uso de Servicios SIM tool kit.

### • STK

Los servicios del kit de herramientas de la tarjeta SIM (STK) son servicios adicionales ofrecidos por su proveedor de red.

El teléfono celular admite los servicios STK, pero si la tarjeta SIM y el proveedor de red no son compatibles, no se podrán utilizar estas funciones.

# 12. Portal Móvil.

#### Portal Móvil  $\bullet$

El teléfono admite el protocolo de aplicaciones inalámbricas (WAP). Puede obtener acceso a este servicio a través del proveedor de red. Portal Móvil le ofrece información acerca de las últimas noticias, entre otras opciones. En el servicio de WAP puede realizar las siguientes operaciones:

- Menú→Aiustes→Portal Móvil → Servicios de Internet.
- Página de inicio: la página de inicio es un sitio WAP que es definido por el  $\bullet$ operador de servicios.
- Favoritos: permite acceder a los sitios web predefinidos del teléfono.  $\bullet$ Puede seleccionar un favorito y pulsar Opciones→Ir a para cargar el sitio web
- Introducir dirección: ingrese una dirección URL y pulse Opciones→Listo  $\bullet$ para visitar el sitio Web.
- Páginas recientes: muestra las páginas que ha visitado recientemente.  $\bullet$
- Aiustes: puede definir perfiles, opciones del navegador y preferencias.
- Administrador de licencias  $\bullet$ 
	- Lista de licencias: muestra las licencias disponibles.
	- Estado: permite comprobar la versión y la hora.

♦ **Avanzar:** seleccione Borrar para eliminar las licencias que no le sirvan y reinicie el teléfono.

## 13.- Cuenta de Datos

### Conexión con Portal Móvil

#### **Punto de Acceso de Red**

Usted necesita el punto de acceso de red conectarse con Internet o enviar y recibir MMS. Si el ajuste no se preestablece en su teléfono, obtener el **nombre del punto de acceso de** su proveedor de servicios. También, chequee con el abastecedor si se requieren un nombre y una contraseña de usuario.

#### **Para configurar la Cuenta de Ideas Telcel (WAP)**

A) Verifica en la sección de Conectividad que el nombre del perfil de Ideas Telcel sea el predeterminado a través de los siguientes pasos:

- 1) Ingresa al Menú de Ajustes, después al menú 6.-Conectividad seleccione, 1.- Cuenta de datos, después edita la cuenta de 1.- Ideas Telcel y verifica los siguientes valores:
- 2) Nombre de la cuenta: Ideas Telcel Nombre del punto de acceso (APN): wap.itelcel.com Nombre de Usuario: iesgprs Contraseña: iesgprs2002 Tipo de Autenticación: Normal (PAP)

DNS Primario: \* (1)

DNS Secundario: \* (1)

\*(1) no lleva ninguna información

3) Selecciona Aceptar (Botón izquierdo de la pantalla) El teléfono mostrará el siguiente mensaje ¿Desea Guardar?, oprima Si

B) Si continuas teniendo problemas para navegar, envía sin costo un SMS con la clave WAP a la marcación 500 para recibir la configuración automática (aplica únicamente para el perfil de Ideas Telcel)

C) Si el problema persiste, crea un nuevo perfil o edita el perfil Ideas Telcel a través de los siguientes pasos:

- 1) Ingresa al Menú de Ajustes, después al menú 7.- Portal Móvil, selecciona 1.- Servicio de Internet, después a 5.- Ajustes y selecciona a 1.- Perfiles y si es necesario editar la cuenta de Ideas Telcel y verifica los siguientes valores:
- 2) Nombre del perfil: Ideas Telcel Página de Inicio: http://www.telcel.com Cuenta de datos: Ideas Telcel Tipo de conexión: http Usar proxy: Si Dirección de Proxy: 148.233.151.240 Puerto del proxy: 8080 Nombre de Usuario: \* (1) Contraseña: \* (1) (1) no lleva ninguna información
- 3) Selecciona botón derecho correspondiente a Realizado. El teléfono mostrara el siguiente mensaje ¿Desea Guardar?, oprima Si
- 4) Después selecciona la tecla derecha de la pantalla correspondiente a Atrás. Regrese al menú principal y seleccione Portal Móvil. Con esto queda configurado tu ZTE-G R236 para poder ingresar al Portal Móvil.

### **Para configurar la Cuenta de MMS (WAP)**

- A) Envía tu primer MMS
- B) Envía un SMS con la palabra ALTA a la marcación 789. Costo por mensaje \$0.88 + IVA incluido
- C) Marca al \*264 desde tu Telcel si tu equipo es Sistema Amigo o \*111 si tienes un plan de Renta Mensual o bien, acude al Centro de Atención a Clientes más cercano.
- D)
- E) Si activaste el servicio y aún no puedes enviar ni recibir MMS sigue los pasos:
- F)
- G) Envía sin costo un SMS con la palabra MMS a la marcación 500 para recibir la configuración automática.
- H) Si el problema no has sido solucionado, crea un nuevo perfil o edita el perfil de Mensajes Multimedia ó M. Multimedia siguiendo estos pasos:

1) Ve al Menú de Ajustes, después al menú 6.- Conectividad, selecciona 1.- Cuenta de Datos, después 1.-Mensajes Multimedia Seleccione el menú 2 - Editar, verifique los siguientes parámetros. Nombre de cuenta: Mensaje Multimedia Nombre del punto de acceso a la red (APN): mms.itelcel.com Nombre de Usuario: mmsgprs Contraseña: mmsgrps2003 Tipo de Autenticación: Normal (PAP) DNS Primario: : \* (1) DNS Secundario: : \* (1) (1) no lleva ninguna información (2) Seleccione botón derecho correspondiente a Realizado La Terminal te preguntará si ¿Desea guardar? Seleccione botón izquierdo correspondiente a Si

Nota: En caso de que no coincida tienes que configurarlo manualmente.

(3) Después hay que Editar el menú de Mensajes:

Ingrese al menú principal, seleccione el Icono de Mensajes , Ingrese al menú 9.- Ajustes de mensajes seleccione Mensaje Multimedia, seleccione 1.- Perfiles. Oprima la tecla izquierda correspondiente a Opciones y seleccione 2.- Editar.

Y verifique los siguientes parámetros.

- 1.- Nombre del perfil: Mensajes Multimedia
- 2.- Dirección MMSC: http://mms.itelcel.com/servlets/mms
- 3.- Cuenta de datos: Mensaje Multimedia
- 4.- Tipo de conexión: HTTP

Seleccione HTTP y aparecerá el siguiente menú

- 4.1.- Usar proxy: Si
- 4.2.- Dirección de Proxy: 148.233.151.240
- 4.3.- Puerto del proxy: 8080
- 4) Seleccione botón derecho correspondiente a Atrás Salga del menú y Seleccione botón derecho correspondiente a Realizado
- 5) El teléfono te preguntará que si ¿Desea Guardar? ?, oprima Si Después seleccione la tecla derecha de la pantalla correspondiente a Atrás, hasta llegar al menú principal.

i Listo!! Ahora podrás enviar Mensajes Multimedia desde tu ZTE-G R236.

## Datos Eléctricos

Batería recargable de Ion de litio

3.7V 900 mAh

Adaptador de baterías ca/cc

Entrada: 100-240Vca 200mA

Frecuencia: 50/60Hz

Salida: 5Vcc 500Ma

**Aviso** 

**Copyright © 2011 ZTE CORPORATION** 

**Todos los derechos reservados** 

Ninguna parte de este manual puede ser reproducido ni transmitido en forma alguna ni por medio alguno sin el previo consentimiento de ZTE CORPORATION.

#### **Aviso**

La información contenida en este manual está sujeta a cambios sin previo aviso. En la preparación de este manual se ha tenido especial cuidado para garantizar la exactitud de su contenido, sin embargo las aseveraciones, la información y las recomendaciones expresadas en el mismo no constituyen garantía expresa o implícita alguna. Lea atentamente las precauciones de seguridad para utilizar su teléfono móvil de manera correcta y segura. Para información más detallada, lea la Sección "Precauciones de Seguridad Importantes".